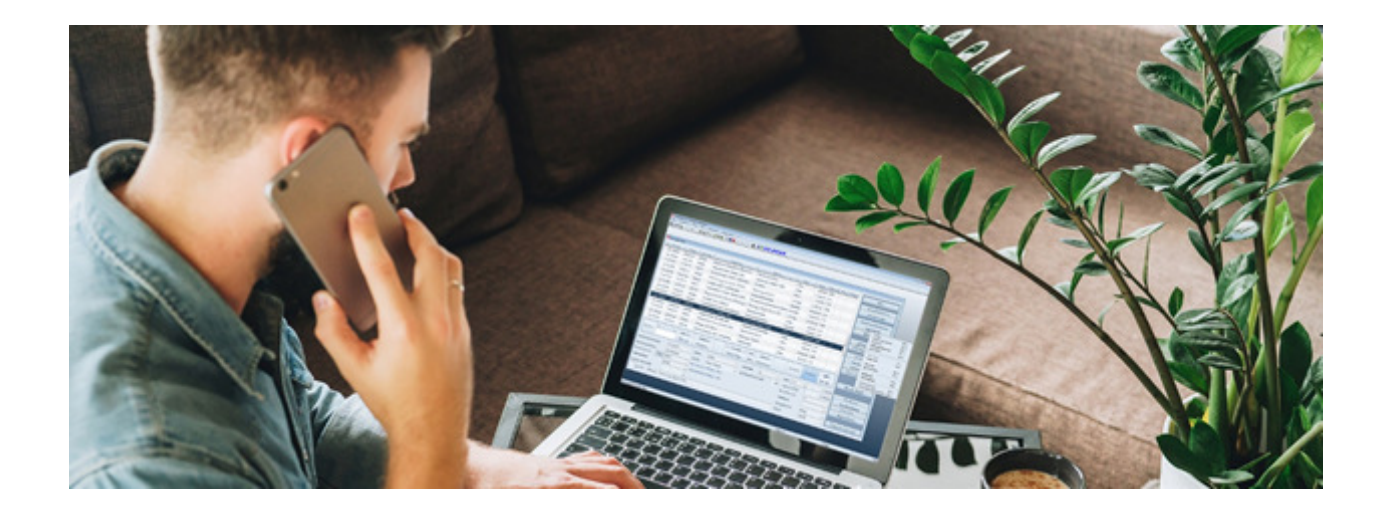

# Module Q3 ADRESSE

## Introduction

Q3 Software est une solution modulaire. Tous les modules se laissent intégrés dans une surface commune. La plupart des modules sont en outre disponible comme produit individuel.

Vous trouvez les informations détaillées et actuelles par rapport de tous les modules dans le soutien au programme (touche **F1**) sous «Modules»). Vous trouvez en outre pour chaque module un manuel dans l'Internet (www.q3software.ch, menu «Downloads»).

## Etendue des fonctions

Le module adresse est disponible dans quatre variantes (standard, advanced, profi, premium) avec des caractéristiques différentes. Vous trouvez dans l'Internet (www.q3software.ch, menu Downloads) une comparaison des variantes détaillée.

## Les fonctions de base

Si vous lancez le module adresse pour le premier fois, vous devriez saisir vos données de base qui sont imprimées plus tard selon désir sur les analyses. Après l'installation réussite du module adresse et plus tard pendant chaque lancement du logiciel, le module adresse ouvre la fenêtre principale «Adresses». Cette fenêtre reste ouverte jusqu'au moment quand vous quittez le programme.

Pour la première fois dans l'application, vous créez votre base d'adresses. Vous pouvez à part des champs de base (nom, adresse, lieu, téléphone etc.) remplir beaucoup de champs supplémentaires avec informations qui sont ensuite disponible comme critères de sélection pour vos liste d'adresses, étiquettes etc

#### Base d'adresses

Vous traitez vos adresses dans la fenêtre d'adresses (saisir, modifier, supprimer). Vous pouvez appeler les fonctions les plus importantes moyennant les boutons au milieu et à la partie droite de la fenêtre d'adresses. Il y a des fonctions supplémentaires dans les menus fichier et éditer à votre disposition.

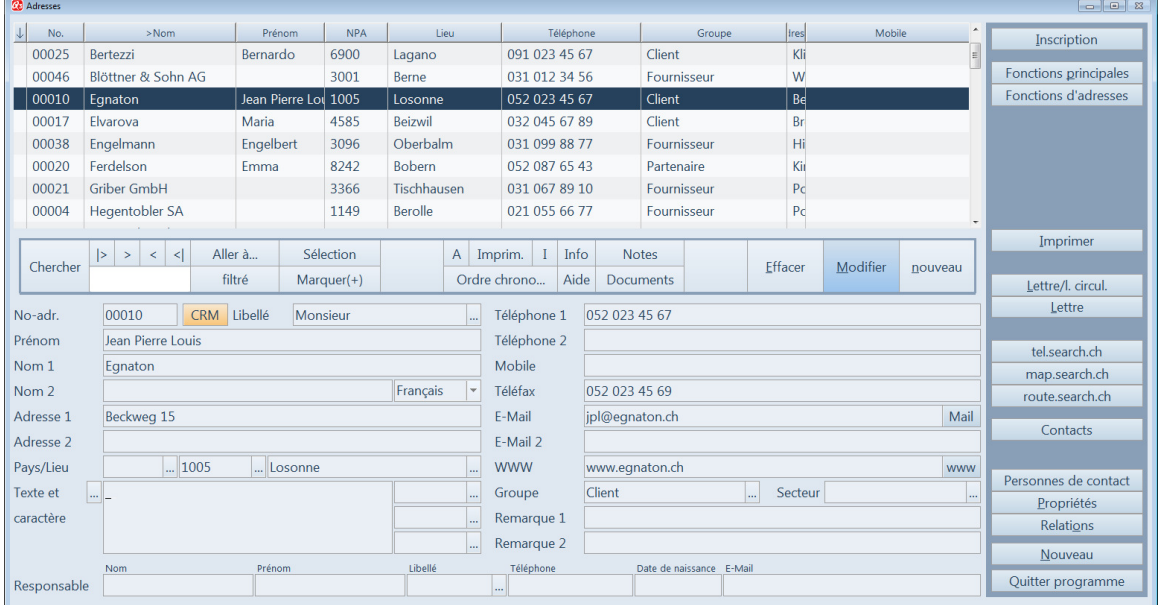

Vous pouvez dès variante advanced saisir des relations entre des adresses avec Relations par ex. père-fils, entraîneur-joueur etc.

Vous pouvez avec *lettre/lettre circulaire* pour l'adresse actuelle ou pour toutes les adresses sélectionnées imprimer une lettre. Dès variante profi: Cette lettre peut aussi être créée avec Microsoft Word.

#### Propriétés d'adresse

Vous pouvez saisir pour chaque adresse avec *Propriétés* des détails utiles comme l'anniversaire, état civil etc. Vous pouvez attribuer une image et jusqu'à cinq caractères pour chaque adresse. Ces champs sont librement disponible à l'inscription et ils vous aident à classer des informations d'adresse ultériereures.

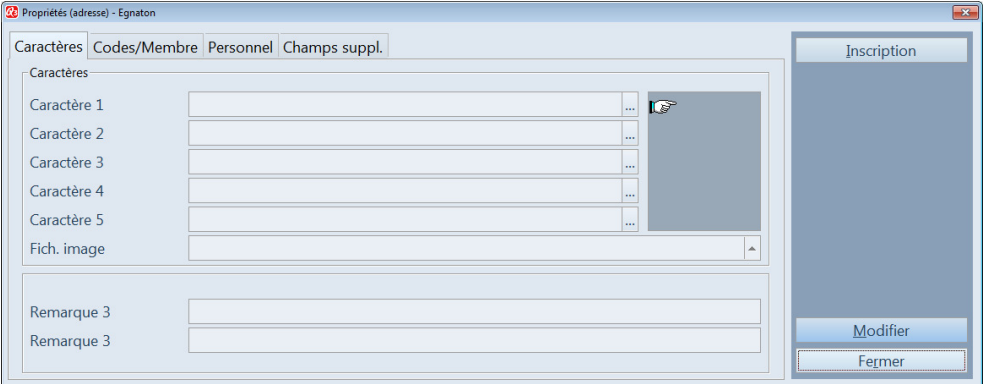

#### Internet

Vous pouvez attribuer une adresse e-mail et une site Internet à chaque adresse. Avec un clic de la souris ou en appuyant sur une touche, vous pouvez à cette manière ouvrir un nouveau courriel ou arriver sur le site Internet correspondant.

#### Formulaires

Les formulaires vous aident d'individualiser vos analyses (listes, textes, étiquettes) selon vos désirs. Vous pouvez à cette manière par exemple déterminer, comment vous désirez de créer une invitation. Il y a bien sûr des modèles de formulaires prédéfinis à votre disposition qui sont compris dans la livraison. Vous pouvez modifier les formulaires avec le bouton *Formulaires* dans la fenêtre d'impression correspondante. Vous pouvez individualiser vos formulaires avec des couleurs, cadres et différents police de caractères.

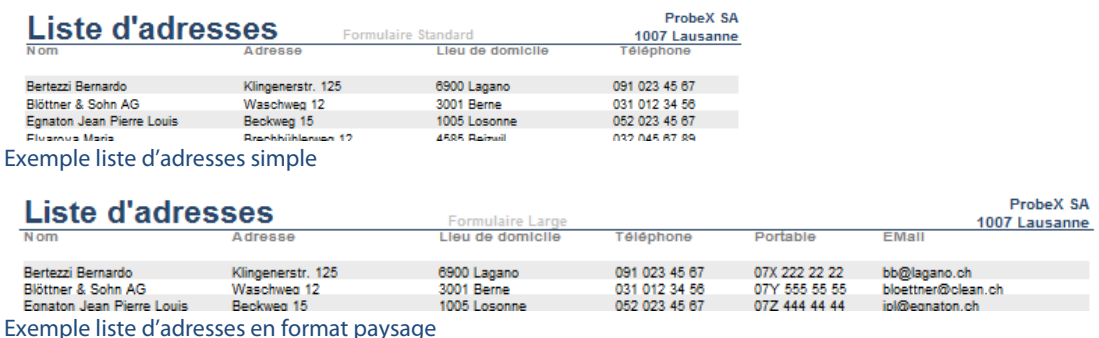

#### Points en suspens

Vous pouvez ouvrir le contrôle des points en suspens à tout moment, indépendamment du travail que vous êtes en train de faire. Utilisez soit Menu Fonctions+Points en suspens, soit le raccourci. Ici vous saisissez tous vos travaux en suspens. Vous pouvez attribuer un statut (en suspens, en travail, réglé) à chaque point en suspens et, si vous le souhaitez, un client.

#### Billets de notes

Dès variante advanced: Vous pouvez ouvrir l'archivage des notes à tout moment, indépendamment du travail que vous êtes en train de faire. Utilisez soit Menu Fonctions+Notes, soit le raccourci. Vous pouvez saisir un nombre illimité de billets de notes et les imprimer un par un ou plusieurs en même temps.

#### Délais

Dès variante advanced: Vous pouvez ouvrir la liste des délais à tout moment, indépendamment du travail que vous êtes en train de faire. Utilisez soit Menu Fonctions+Délais, soit le raccourci. A chaque délai, vous attribuez la date ainsi que l'heure de début et de fin; si vous le souhaitez, vous ajoutez le nom du client. Le module adresse permet d'imprimer des listes générales comportant tous les délais des périodes considérées ou des listes spécifiques des délais par client.

### Informations complémentaires

Vous trouvez sur www.q3software.ch moyennant le menu Downloads une comparaison des variantes et un manuel avec un cours de base pour la marche à suivre. Des informations complémentaires sont disponible dans l'aide du logiciel (F1), vous les trouvez moyennant la recherche par mot-clé de vos intérêts.

 $\Box$  Le module adresse est intégré complètement dans autres modules, comme par ex. dans les modules «Facture» et «Créancier». S'il y a des autres modules sous votre licence, il y a dans la fenêtre d'adresses des fonctions supplémentaires (par ex. Historique par client) et dans les propriétés d'adresse des champs supplémentaires (par ex. caisses) pour ces modules.